# 智慧黑板簡易操作說明 (只要 1 步驟)

110.12 圖書資訊處數位資源組 高立興

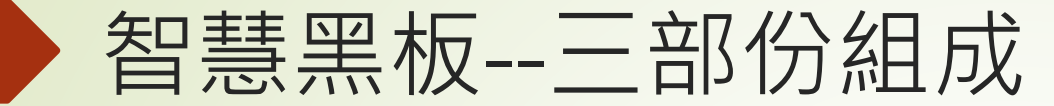

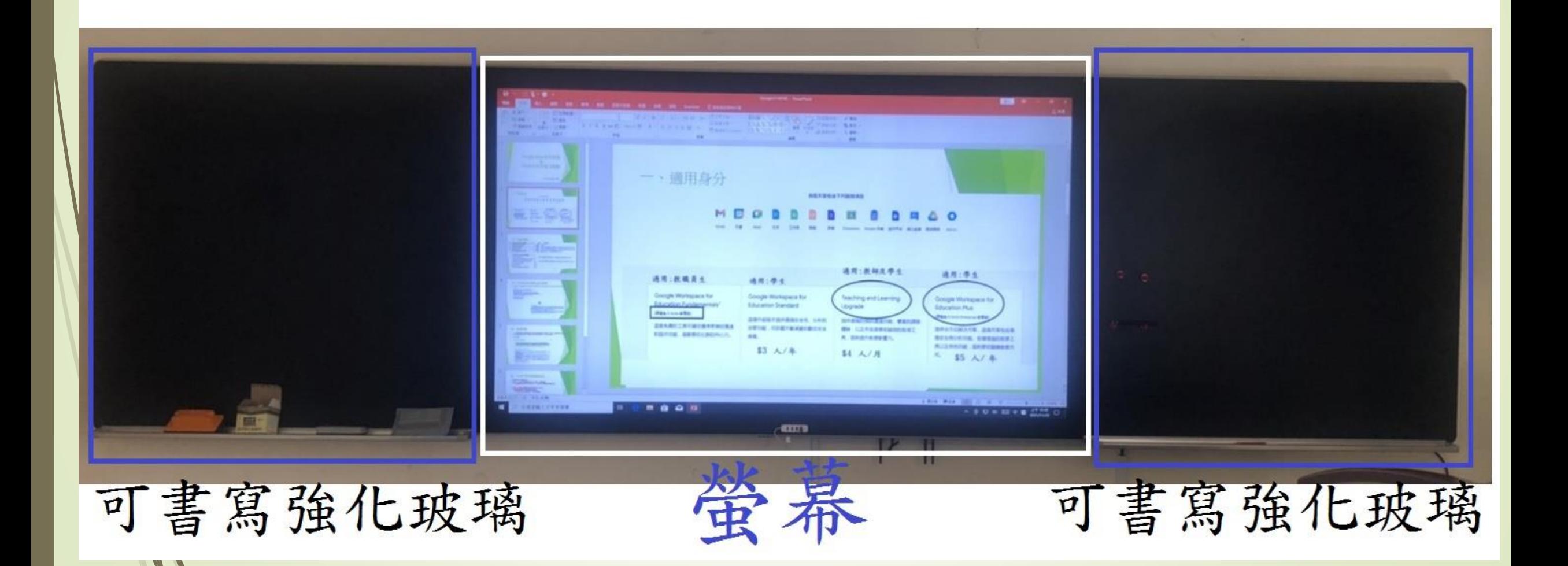

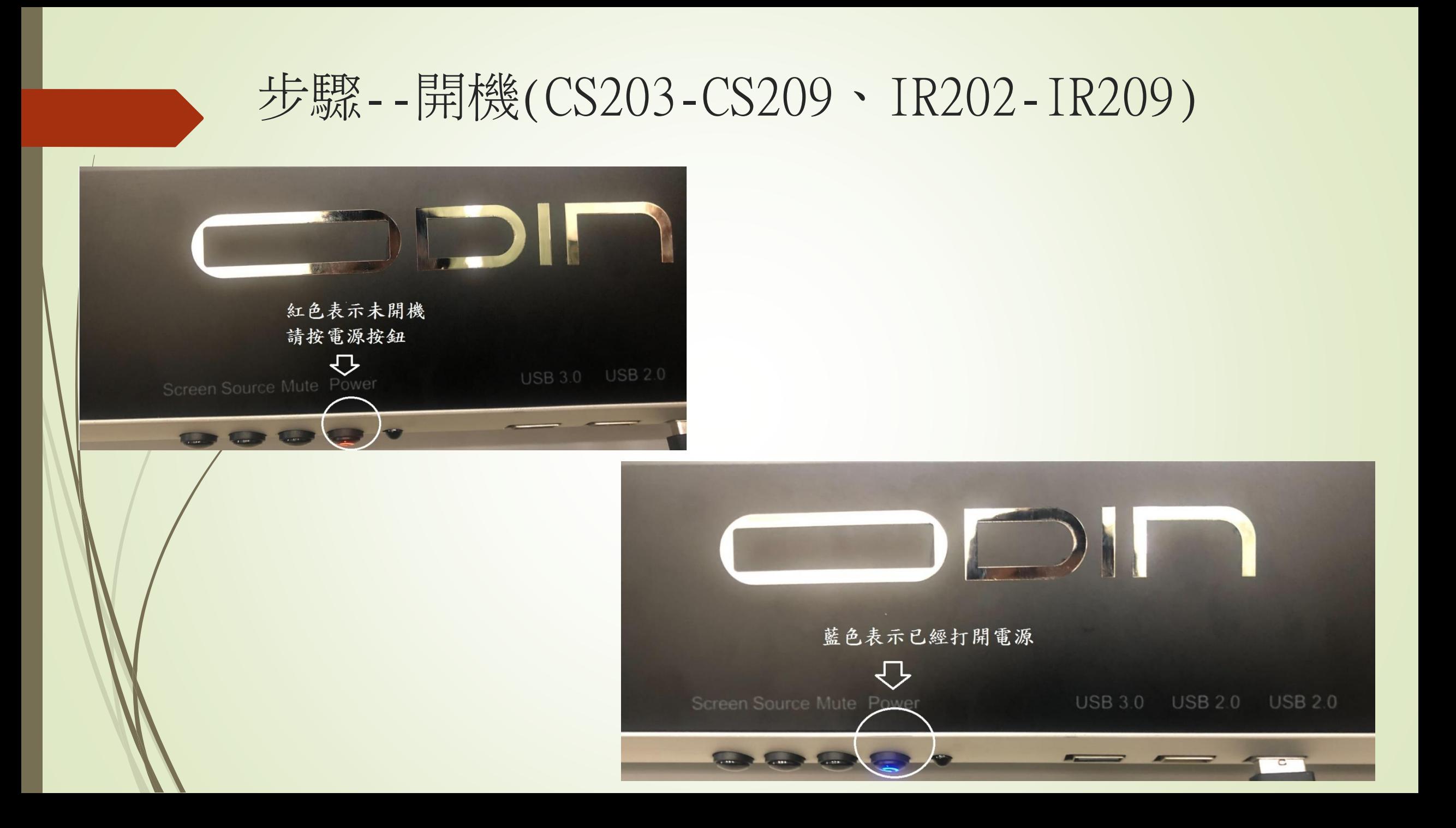

### 確認畫面來源 1.IR202-IR209 開機後即可使用 2.CS203-CS209請參考下圖

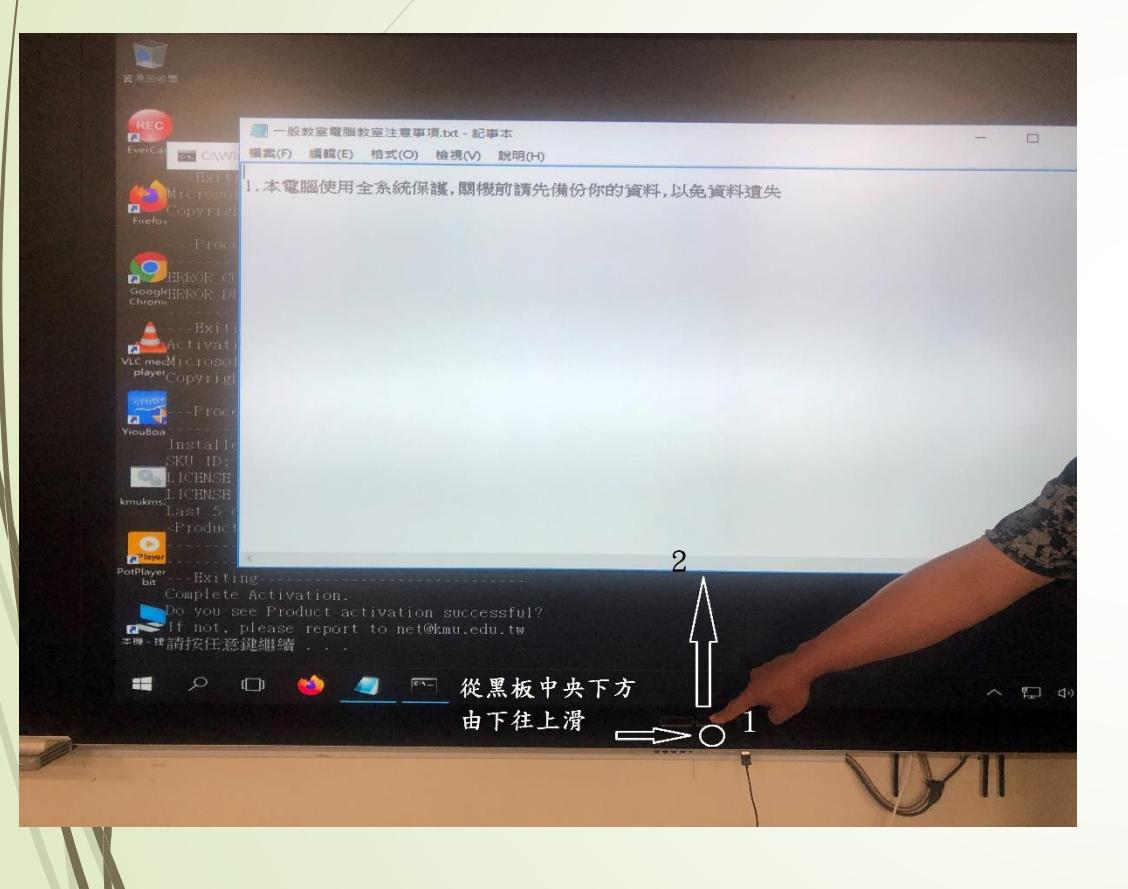

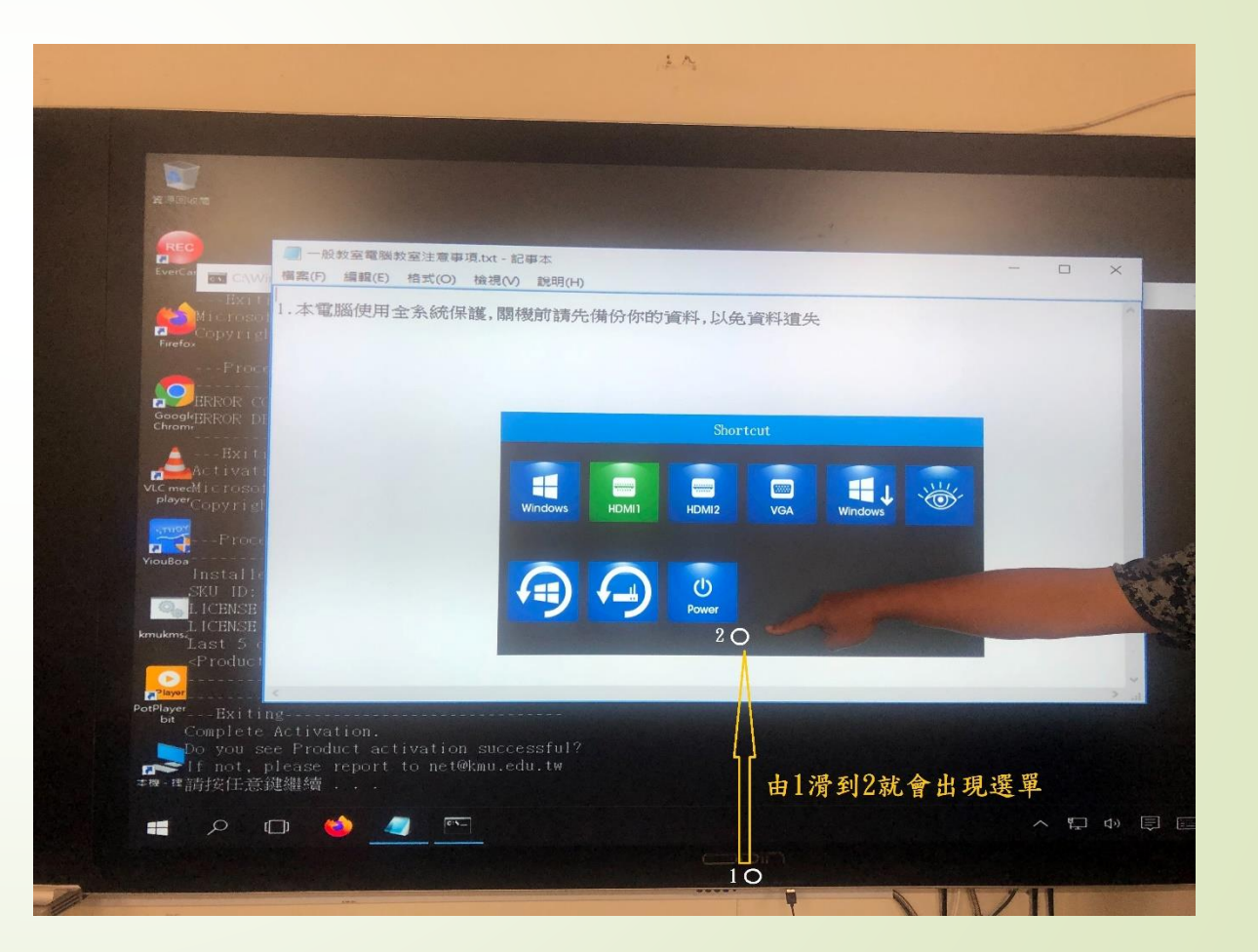

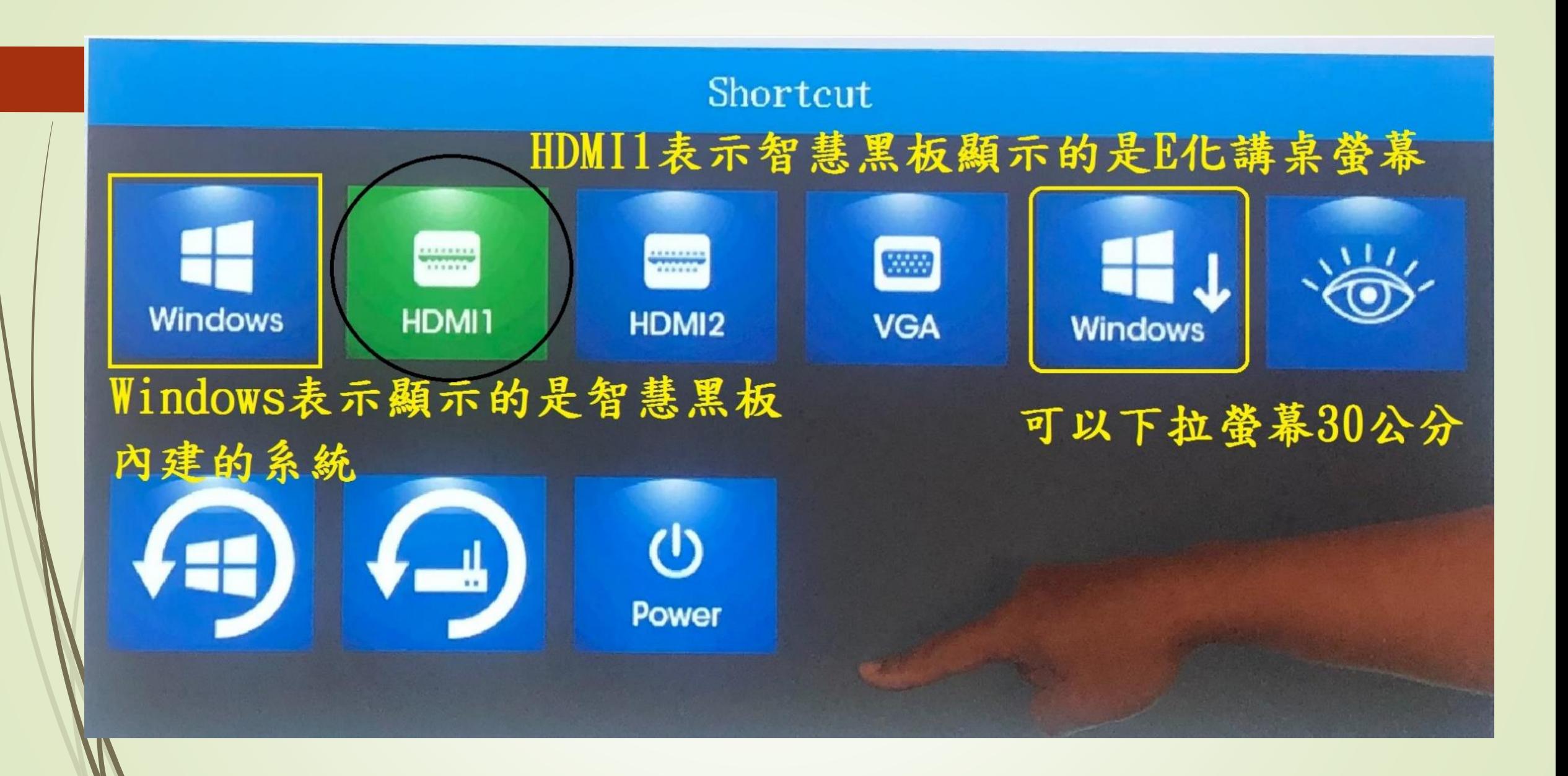

# 其他教學用具—補充事項(8點)

## 補充事項1.傳統粉筆書寫

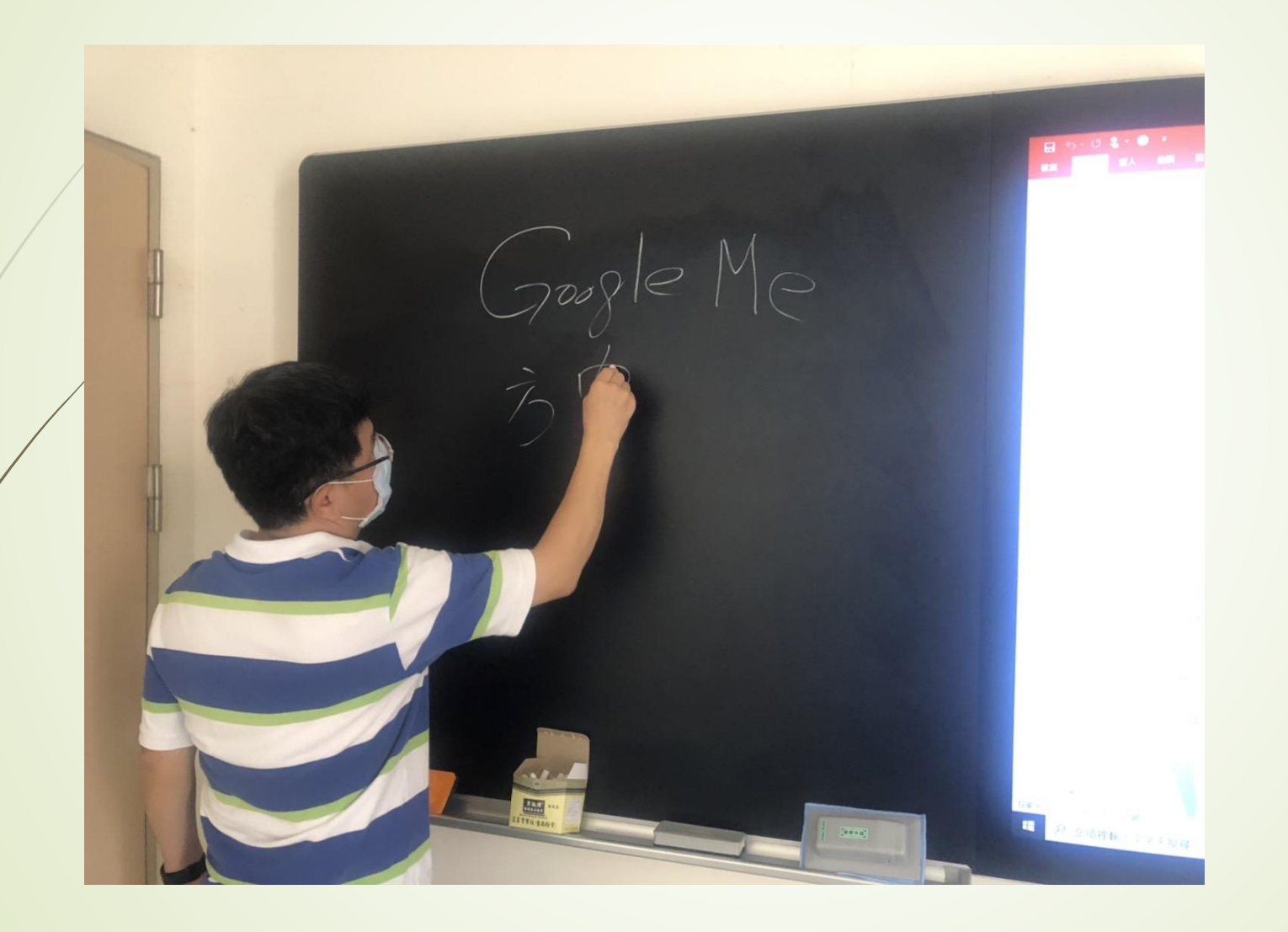

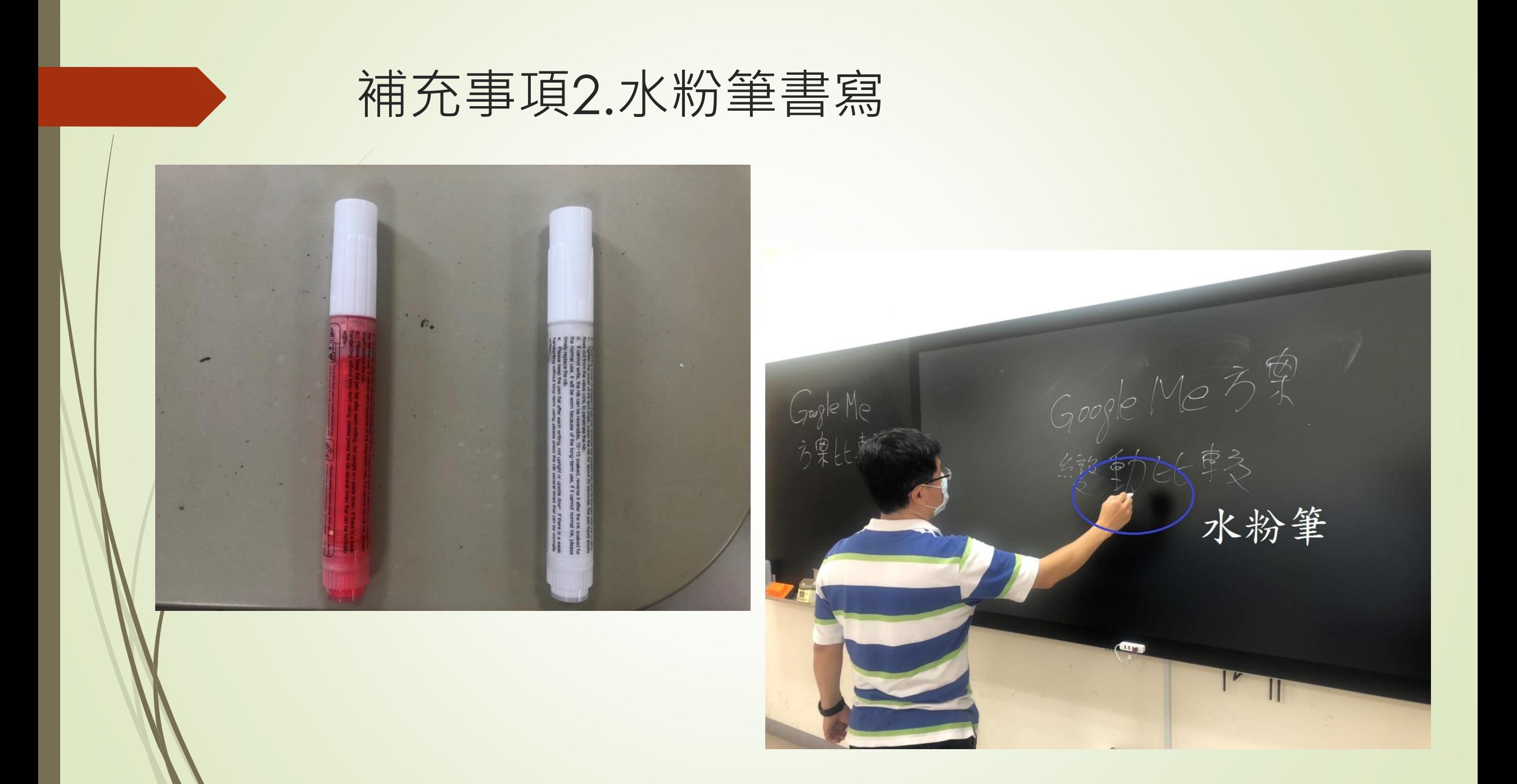

#### 補充事項3.觸控筆(YiouBoard)-中央螢幕書寫

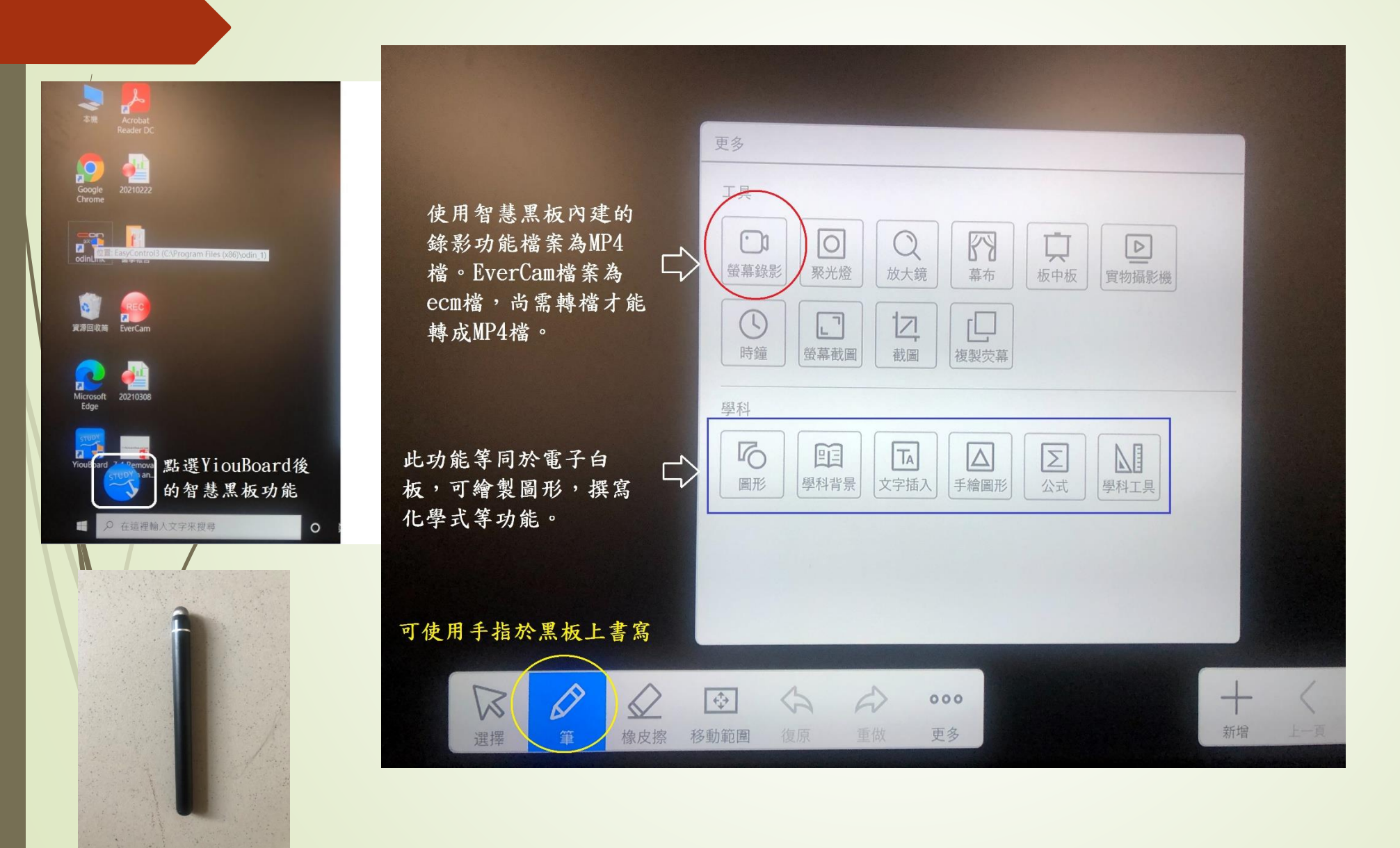

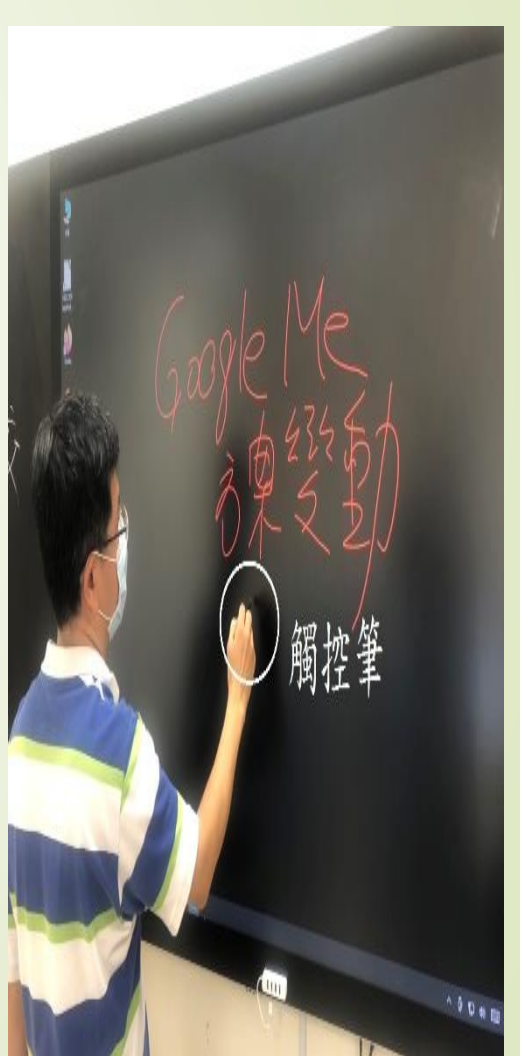

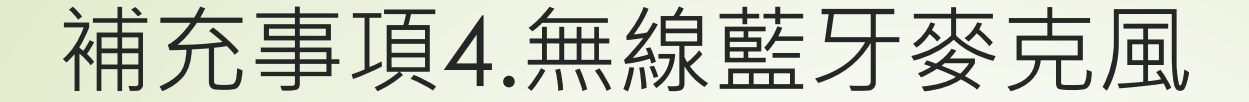

此藍牙麥克風若上課途 中沒電,可邊充電邊使 用。或是拿取其他智慧 黑板的麥克風使用。

開啟:約按3秒,聽到智慧 黑板"嘟"一聲就完成開啟 及對頻。

關閉:請長按直到燈號熄

音量調整鈕:左(上) 大,右(下)小。

滅。

雷射筆:使用方式請垂直對準智 慧黑板;非垂直方式投射雷射光, 智慧黑板玻璃基板會吸收雷射 光,導致無法看出雷射落點。

## 補充事項5.羅技SPOTLIGHT簡報筆(事務組借用)

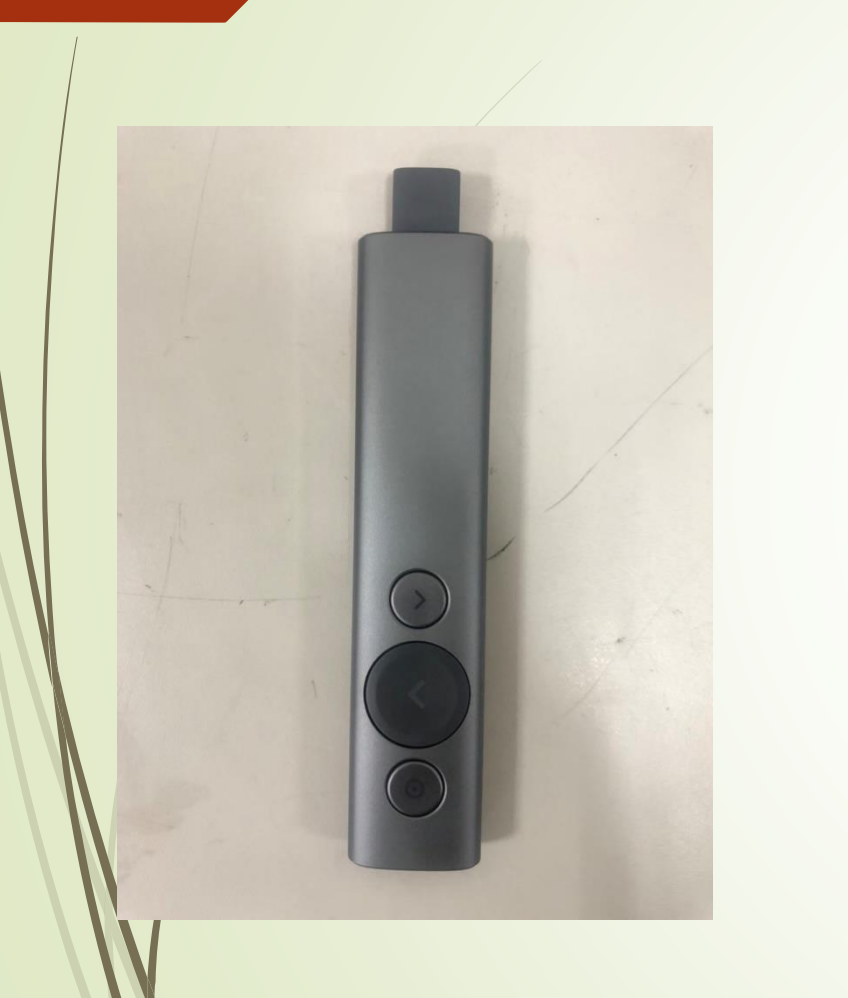

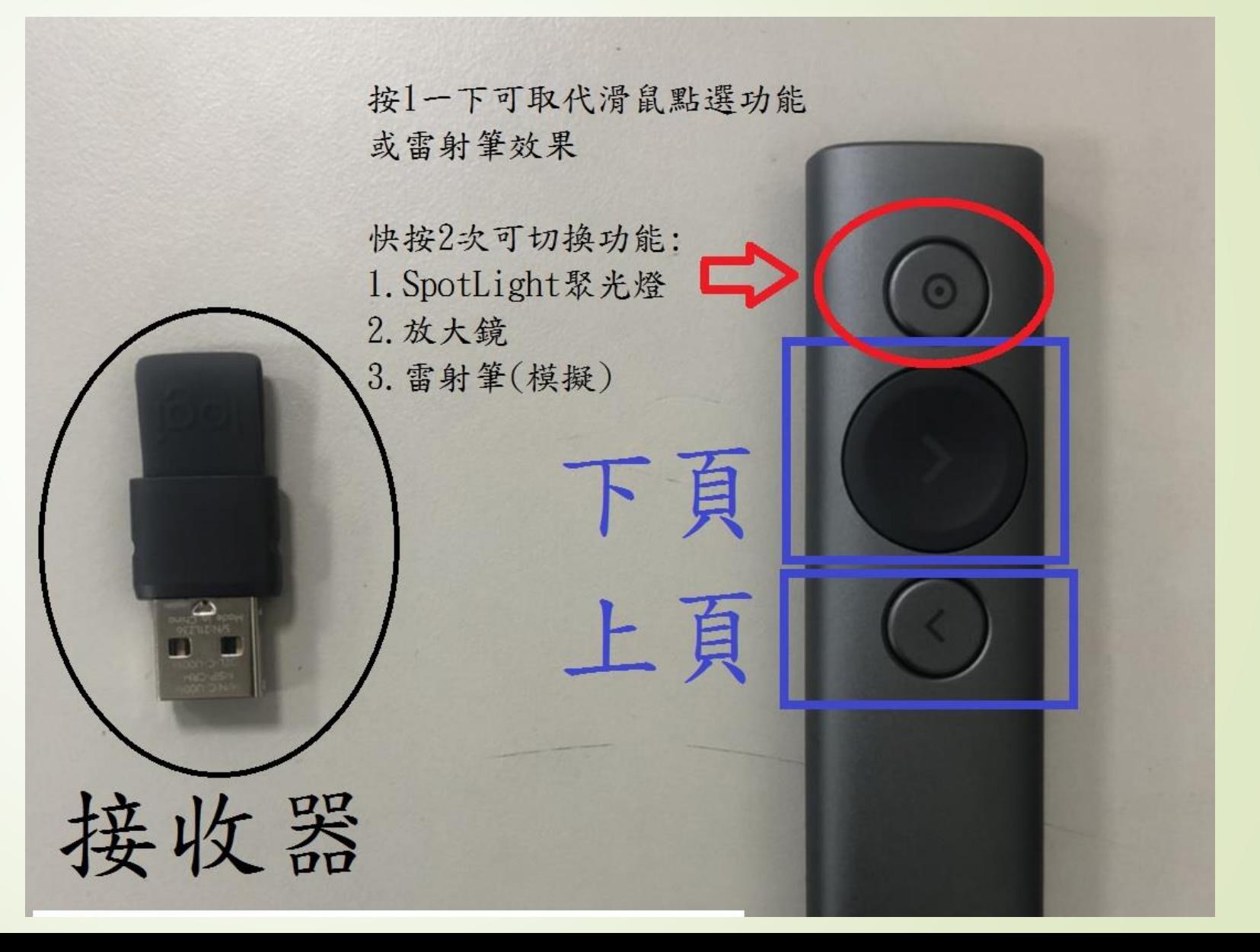

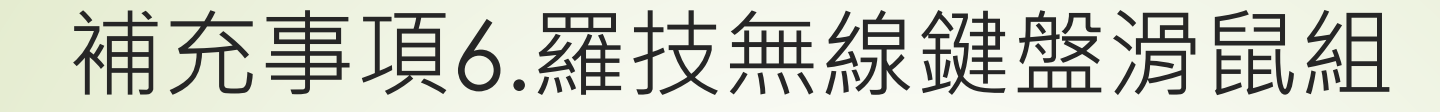

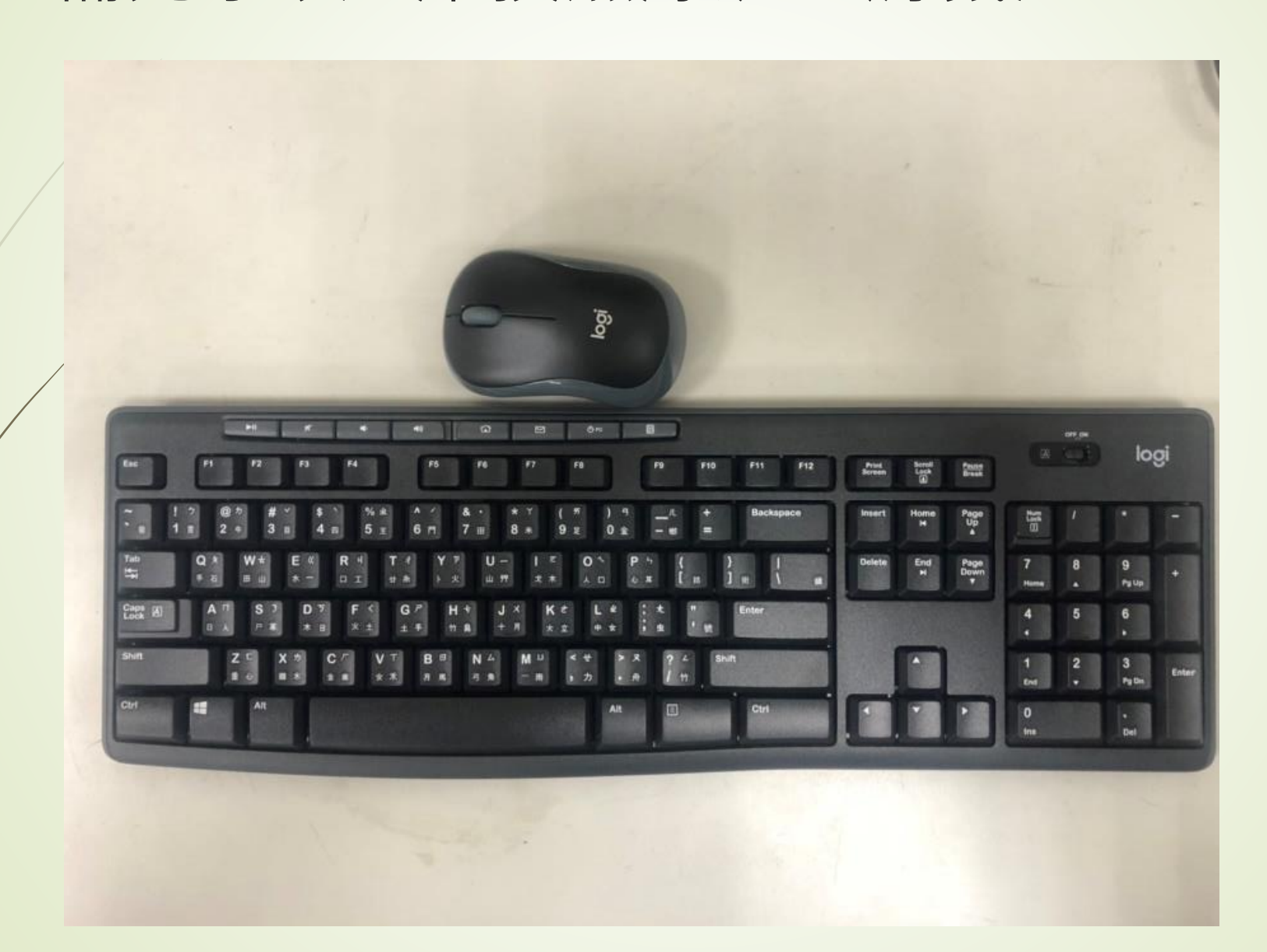

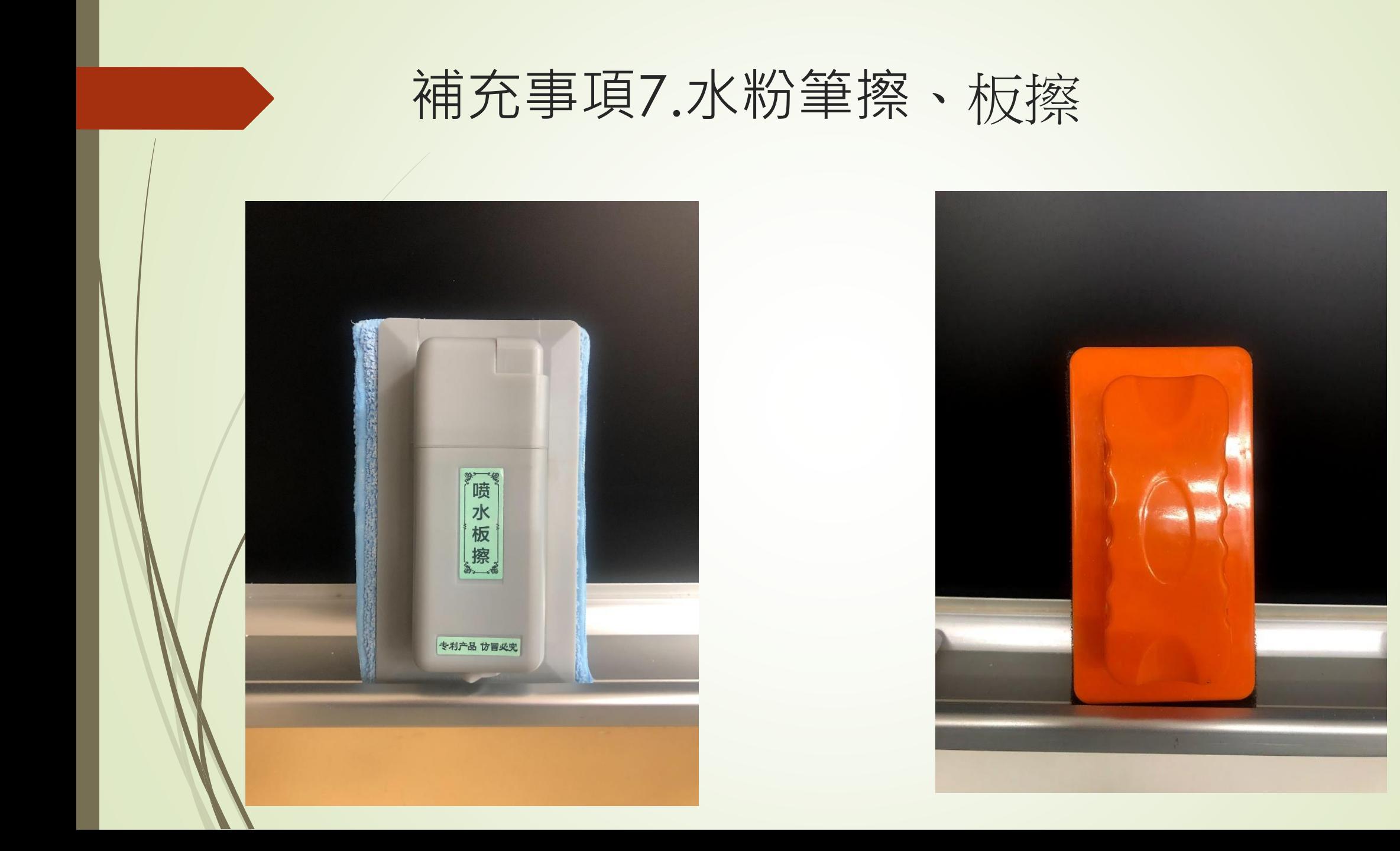

## 補充事項8.外接式DVD (事務組借用)

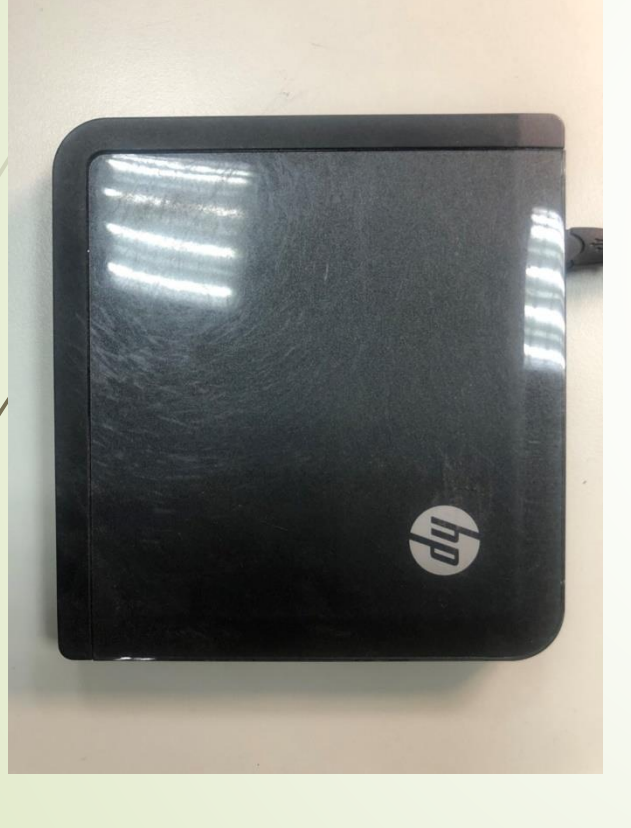

# 請使用VLC Player 或 Pot Player 播放DVD、影片